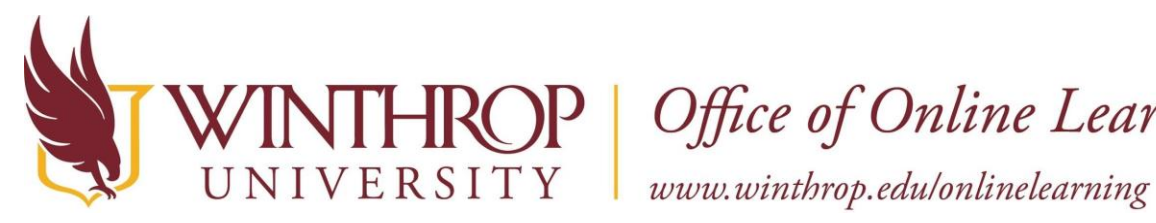

Office of Online Learning

# **Download Blackboard Mobile App**

# **Overview**

 The Blackboard app is designed for students to view content and participate in courses. The current version of the app is available on iOS and Android mobile devices.

# **Step 1**

 From your device, access the appropriate online store. Download on your iPhone<sup>®</sup> or iPod touch<sup>®</sup>

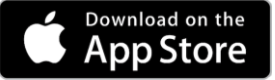

[Download on your](https://play.google.com/store/apps/details?id=com.blackboard.android.bbstudent&hl=en) Android™ device

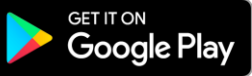

**Step 2** 

If necessary, search for Blackboard

### **Step 3**

Install the Blackboard app on your mobile device.

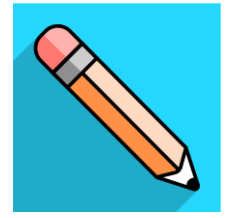

### **Step 4**

Open the Blackboard app and search for Winthrop University. Select Winthrop University.

### **Step 5**

 Log in with your Blackboard Learn username and password. These are the same credentials you use to access your Blackboard courses on a computer.

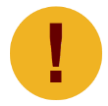

 *Your device needs one of these operating systems to run the Blackboard app. iOS 11+ Android 5+*